Version 10 Release 0 June 2016

# IBM Campaign Tuning Guide

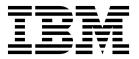

| — Note -<br>Before 1 | using this informat | ion and the prod | uct it supports | read the infor  | mation in "Notic | res" on page 27. |  |
|----------------------|---------------------|------------------|-----------------|-----------------|------------------|------------------|--|
|                      |                     |                  |                 | , read the mior |                  | es on page 27.   |  |
|                      |                     |                  |                 |                 |                  |                  |  |
|                      |                     |                  |                 |                 |                  |                  |  |
|                      |                     |                  |                 |                 |                  |                  |  |
|                      |                     |                  |                 |                 |                  |                  |  |
|                      |                     |                  |                 |                 |                  |                  |  |
|                      |                     |                  |                 |                 |                  |                  |  |
|                      |                     |                  |                 |                 |                  |                  |  |
|                      |                     |                  |                 |                 |                  |                  |  |
|                      |                     |                  |                 |                 |                  |                  |  |
|                      |                     |                  |                 |                 |                  |                  |  |
|                      |                     |                  |                 |                 |                  |                  |  |
|                      |                     |                  |                 |                 |                  |                  |  |
|                      |                     |                  |                 |                 |                  |                  |  |
|                      |                     |                  |                 |                 |                  |                  |  |
|                      |                     |                  |                 |                 |                  |                  |  |
|                      |                     |                  |                 |                 |                  |                  |  |
|                      |                     |                  |                 |                 |                  |                  |  |
|                      |                     |                  |                 |                 |                  |                  |  |
|                      |                     |                  |                 |                 |                  |                  |  |
|                      |                     |                  |                 |                 |                  |                  |  |
|                      |                     |                  |                 |                 |                  |                  |  |
|                      |                     |                  |                 |                 |                  |                  |  |
|                      |                     |                  |                 |                 |                  |                  |  |
|                      |                     |                  |                 |                 |                  |                  |  |
|                      |                     |                  |                 |                 |                  |                  |  |
|                      |                     |                  |                 |                 |                  |                  |  |
|                      |                     |                  |                 |                 |                  |                  |  |
|                      |                     |                  |                 |                 |                  |                  |  |
|                      |                     |                  |                 |                 |                  |                  |  |
|                      |                     |                  |                 |                 |                  |                  |  |
|                      |                     |                  |                 |                 |                  |                  |  |

© Copyright IBM Corporation 1998, 2016. US Government Users Restricted Rights – Use, duplication or disclosure restricted by GSA ADP Schedule Contract with IBM Corp.

# Contents

| Chapter 1. IBM Campaign performance configuration overview                   | Chapter 4. Adjusting configuration properties in IBM Campaign to improve performance |
|------------------------------------------------------------------------------|--------------------------------------------------------------------------------------|
| Chapter 2. Database tuning for IBM                                           | Configuration properties that affect IBM Campaign                                    |
| Campaign: DB2 3                                                              | performance                                                                          |
| Use database load utilities                                                  | Chapter 5. Troubleshooting IBM Campaign Performance 21                               |
| Partition tables                                                             | Before you contact IBM technical support                                             |
| Chapter 3. Setting in-database optimization to improve flowchart performance | Notices                                                                              |

# Chapter 1. IBM Campaign performance configuration overview

The purpose of this document is to improve performance of flowchart execution, which is the core of the IBM® Campaign application. The performance of IBM Campaign is tied closely to database performance. Optimal settings of database-related parameters can significantly improve overall IBM Campaign application performance.

IBM Campaign is a marketing campaign management application. An installation of IBM Campaign consists of multiple IBM components, including IBM Marketing Platform and IBM Campaign. The installation also relies on other tools such as web application servers and databases.

All of these components have properties, features, and settings that you can configure to improve performance. IBM Campaign itself has a number of configuration properties which you can use to tune your installation for best performance.

Defining "best performance" is difficult. Every environment and implementation has different requirements. IBM Campaign performance can be affected by many factors, including hardware, software, and network configuration.

The following environment was used as the basis for IBM Campaign performance configuration testing:

- IBM Campaign v9.1
- AIX® (7.1)
- WAS (7.0 ND)
- DB2<sup>®</sup> (9.7)

## Chapter 2. Database tuning for IBM Campaign: DB2

A good starting point for tuning your configuration is to use the DB2 **AUTOCONFIGURE** command. This command generates values for parameters based on your responses to questions about workload characteristics.

The **AUTOCONFIGURE** command calculates and displays initial values for the buffer pool size, database configuration, and database manager configuration parameters, with the option of applying these recommended values.

The following auto configuration script suggests the database current and recommended parameter values based on the current workload. The insights can then be used to configure the parameter values accordingly.

"AUTOCONFIGURE USING MEM\_PERCENT 60 WORKLOAD\_TYPE MIXED NUM\_STMTS 500 ADMIN\_PRIORITY BOTH IS\_POPULATED YES NUM\_LOCAL\_APPS 0 NUM\_REMOTE\_APPS 20 ISOLATION RR BP\_RESIZEABLE YES APPLY NONE "

## Use database load utilities

You can improve performance significantly by using a database load utility for all datasources. Database load utilities are available from your database vendors.

#### About this task

The basic procedure to configure Campaign for use with a database loader is summarized below. Follow these steps for each datasource.

**Note:** These steps do not apply to every combination of database type and operating system. For detailed instructions, along with troubleshooting advice, see the *IBM Campaign Administrator's Guide*.

#### **Procedure**

- 1. Create two load control file templates: one for adding records and one for appending records.
- 2. Create a script or executable to start the load utility. Examples are provided in the *IBM Campaign Administrator's Guide*.
- 3. In IBM Campaign, go to Campaign|partitions|partition1|dataSources|<datasourcename> and set the properties that begin with the word **Loader**. These properties identify the control file templates and indicate the location of the script or executable file.

# Spread tablespaces across multiple disks

A table space is a logical unit of storage in a database. Generally speaking, spreading database table spaces across multiple disks improves performance.

A table space can be System Managed Space (SMS) or Database Managed Space (DMS). Each table space is a collection of containers. A container is a data storage location, such as a file, directory, or device. DB2 spreads data across containers so you can store data on multiple disks for greater speed and storage capacity.

Recommendations:

- Before you create the database, make sure that you have multiple disks to split
  the table space containers. This approach helps to minimize I/O and improve
  overall performance.
- Keep database containers and LOG files in different locations.
- Split table spaces across multiple disks and keep them separate from the LOG file disk.
- Create a user temporary table space and split it across multiple disks.
- The LOGFILESIZ parameter defines the size of each primary and secondary log file. The default value of LOGFILSIZ is 1024, which might not be sufficient when deploying the Campaign application and populating the data into the tables. Consider increasing the LOGFILSIZ, LOGPRIMARY, and LOGSECOND based on the number of transactions that you anticipate.

#### Example 1: User database

During performance testing, disk utilization on the User Database machine pertaining to I/O is observed to go up to 100%. The database has a tablespace with containers spanned over two disks. After tuning and spreading containers over a total of 8 disks, in certain cases you may still see spikes but the average consumption is brought below 20% while running 5 concurrent complex flowcharts.

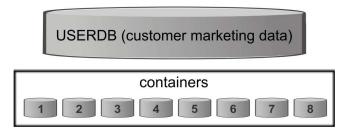

Example 2: System database server

There is a possibility of Disk I/O contention on the IBM Campaign System database server as well. Depending on your flowchart, a large amount of data may be written to the UA\_CONTACTHISTORY table. For example, say you are running five multiple concurrent complex flowcharts, which are writing a large amount of data to UA\_CONTACTHISTORY simultaneously. In this case, spreading database table spaces across multiple disks can improve performance.

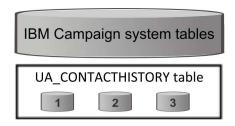

Generally speaking, spreading database table spaces across multiple disks improves performance. Whenever possible, create a database having tablespaces with containers spread across multiple disks at the time of the IBM Campaign installation.

## Index databases

In general, the fastest way to access data from a database is to use an index. Indexes increase the efficiency of finding a specific piece of data. Indexing provides an efficient and fast way to identify the data (rows) in a table.

#### Recommendations:

- Index every primary key and most foreign keys in the database.
- Always index audience ID fields.
- Index columns that are joined in queries.
- Index columns involved in ORDER BY and GROUP BY.
- Index columns that perform sorting operations, including UNION and DISTINCT.
- Consider indexing any attributes that are frequently referenced in SQL WHERE clauses.
- Use an index for both equality and range queries.

When you use indexing, keep the following guidelines in mind:

- · Add indexes only when absolutely necessary. Indexes significantly impact **INSERT**, **UPDATE**, and **DELETE** performance, and they require storage.
- · Avoid or remove redundant indexes. For example, two indexes that use the same or similar columns make query optimization more complicated and consume more storage.
- Carefully choose one clustered index for each table.
- Avoid indexing columns that consist of LONG character strings.

## **Partition databases**

In the case of huge data (millions of records), consider partitioning databases and objects.

The DB2 database manager allows great flexibility in spreading data across multiple database partitions of a partitioned database. You can choose how to distribute your data by declaring distribution keys. To determine which and how many database partitions your table data is spread across, you can select the database partition groups and table spaces where you want to store the data.

## **Partition tables**

Table partitioning can improve performance. Table partitioning is a data organization scheme in which table data is divided across multiple storage objects called data partitions or ranges, according to values in one or more table columns.

With table partitioning, each index can be placed in its own table space, regardless of the table space type. Each data partition is stored separately. These storage objects can be in different table spaces, in the same table space, or a combination of both.

Without table partitioning, all indexes for a particular table are stored in the same storage object by default.

## Perform database maintenance

For best performance, perform periodic maintenance activity on large tables by running a command such as **RUNSTATS**.

The DB2 RUNSTATS command updates statistics in the system catalog about the characteristics of a table and/or associated indexes, or statistical views. It is highly recommended that you use the DB2 RUNSTATS command to collect current statistics on tables and indexes, especially if significant update activity has occurred or new indexes have been created since the last time the RUNSTATS command was run. This command provides the optimizer with the most accurate information with which to determine the best access plan.

### Example:

runstats on table DB2INST2.UA\_CONTACTHISTORY and detailed indexes all

Consider the case of a table that could have a large variation in the amount of data it contains, at any given moment. The volatility or extreme changeability of this type of table makes reliance on the statistics collected by **RUNSTATS** inaccurate. Statistics are gathered at, and only reflect, a single point in time.

To generate an access plan that uses a volatile table can result in an incorrect or poorly performing plan. For example, if statistics are gathered when the volatile table is empty, the optimizer tends to favor accessing the volatile table using a table scan rather than an index scan.

To prevent this type of issue, consider declaring the table as volatile using the **ALTER TABLE** statement. By declaring the table volatile, the optimizer will consider using an index scan rather than a table scan. Access plans that use declared volatile tables do not depend on the existing statistics for that table.

"ALTER TABLE VOLATILE CARDINALITY"

# Chapter 3. Setting in-database optimization to improve flowchart performance

Using in-database optimization can improve flowchart performance. When in-database optimization is on, processing is done on the database server and output is stored in temporary tables on the database server whenever possible.

### About this task

You can apply in-database optimization in two ways: globally and for individual flowcharts. The best practice is to turn off the global configuration setting and set the option at the flowchart level.

## **Procedure**

- 1. To adjust the option globally, at the partition level:
  - a. Choose **Settings** > **Configuration**.
  - b. Choose Campaign > partitions > partition[n] > server > optimization.
  - c. Set useInDbOptimization to TRUE (on) or FALSE (off).
- 2. To override the option for an individual flowchart:
  - a. Open a flowchart in Edit mode.
  - b. Open the **Admin** menu and select **Advanced settings**.
  - c. Select or clear Use In-DB optimization during flowchart run.

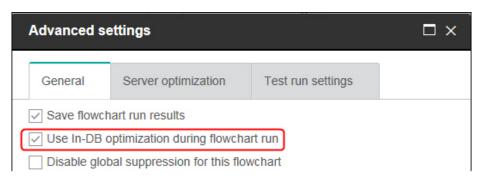

When you save and run the flowchart, in-database processing will be used whenever possible, if you are using in-database optimization.

**Note:** In-database processing cannot be done if you specify any limitations on the output cell size or if temporary tables are disabled for a process.

## **Details about in-database optimization**

In-database optimization avoids copying IDs from the database to the IBM Campaign server for processing whenever possible. This option can improve flowchart performance.

In-database optimization determines:

 Whether operations are done on the database server or the local IBM Campaign server; and • Where the results of operations are stored.

When in-database optimization is on:

- Processing tasks such as sorting, joining, and merging data are done on the database server whenever possible.
- Output cells of processes are stored in temporary tables on the database server.

In-database optimization affects CPU consumption:

- When in-database optimization is on, more CPU is consumed on the database server.
- When in-database optimization is off, more CPU is consumed on the IBM Campaign server.

You can apply in-database optimization globally and override the global setting for individual flowcharts. The best practice is to turn off the global configuration property (Use in-DB optimization) and set the option at the flowchart level (Advanced Settings > Admin > Use in-DB optimization during flowchart run ).

**Important:** In-database processing cannot be done if you specify any limitations on the output cell size or if temporary tables are disabled for a process.

### Limitations of in-database optimization

- In-database optimization is not supported for all databases.
- Depending on the logic that is required, some functions are still performed on the IBM Campaign server, even with in-database processing turned on. Some examples are given below:
  - The query uses tables from different data sources.
     For example, if a Select process queries different data sources, IBM Campaign automatically stores the ID lists for those cases on the application server.
  - The query contains non-SQL macros or derived fields.
    For example, to calculate a derived field, IBM Campaign evaluates the derived field formula to see whether any part of the calculation can be performed with SQL. If simple SQL statements can be used, the calculation is done in-database. If not, temporary tables are created on the IBM Campaign server to handle the calculations and persist the results from process to process within a flowchart.

## Processing raw SQL in macros

Custom macros that consist of raw SQL statements can be processed in-database, within the following guidelines:

- All raw SQL custom macros must begin with select and contain exactly one from in the rest of the text.
- For databases that only support insert into <TempTable> syntax, you must map at least one base table to the same data source at the same audience level as the raw SQL custom macro. If the fields that are selected by the raw SQL custom macro are too large for the fields of the temp table, a runtime error occurs.
- If you use a raw SQL query in a Select process that has an input cell, you must use the <TempTable> token to obtain the correct list of audience IDs. Also use the <OutputTempTable> token to prevent audience IDs from being retrieved from the database back to the IBM Campaign server.

• If you use raw SQL with in-database optimization, you must code the raw SQL to join with the temp table from the upstream process. Otherwise, the results are not scoped by the results from the upstream process.

# Chapter 4. Adjusting configuration properties in IBM Campaign to improve performance

You can adjust configuration properties in IBM Campaign and IBM Marketing Platform to improve performance.

## **Procedure**

- 1. To access the configuration settings, choose **Settings** > **Configuration**.
- 2. Adjust the following configuration properties.

# Configuration properties that affect IBM Campaign performance

You can improve IBM Campaign performance by adjusting configuration properties.

## **DB2NotLoggedInitially**

### Configuration category

Campaign|partitions|partition[n]|dataSources|dataSourcename

## Description

This property determines whether IBM Campaign uses the not logged initially SQL syntax when populating temporary tables in DB2.

A value of TRUE disables logging for inserts into temp tables, which improves performance and decreases database resource consumption. When set to TRUE, if a temp table transaction fails for any reason, the table will become corrupted and must be dropped. All data previously contained in the table will be lost.

If your version of DB2 does not support the not logged initially syntax, set this property to FALSE.

If you are using a DB2 11 user database on z/OS<sup>®</sup>, set this property to FALSE. If you are using DB2 10.5 with the BLU feature ON for a user database, set both **DB2NotLoggedInitially** and **DB2NotLoggedInitiallyUserTables** to FALSE.

#### Default value

TRUE

#### Valid Values

TRUE | FALSE

## AllowSegmentUsingSQLCase

## Configuration category

Campaign|partitions|partition[n]|dataSources|dataSourcename

#### Description

This property specifies whether the Segment process consolidates multiple SQL statements into a single SQL statement, when specific configuration conditions are met.

Setting this property to TRUE results in significant performance improvements when all of the following conditions are met:

- · Segments are mutually exclusive.
- All segments come from a single table.
- Criteria for each segment are based on the IBM macro language.

In this case, IBM Campaign generates a single SQL CASE statement to perform segmentation, followed by segment-by-field processing on the Campaign application server.

#### Default value

TRUE

#### Valid Values

TRUE | FALSE

## **TempTablePostExecutionSQL**

### Configuration category

Campaign|partitions|partition[n]|dataSources|dataSourcename

## Description

Use this property to specify a complete SQL statement that IBM Campaign runs immediately after the creation of a temporary table in a user data source or in the system tables database. For example, to improve performance, you can create an index on a temporary table immediately after its creation (see examples below). To enable the creation of temporary tables in a data source, the AllowTempTables property must be set to TRUE.

You can use tokens to substitute the table name (<TABLENAME>) and column names (<KEYCOLUMNS>) in the SQL statement, because the values are generated dynamically when the campaign runs.

This property is automatically added to the SQL expression without checking its syntax. If you use this property, make sure that it is a legal expression. You can enclose the string in quotation marks, but this is not required.

This property treats semicolons as delimiters to run multiple SQL statements. If your SQL statement contains semicolons and you want it to run as one statement, use a backslash as an escape character before the semicolons.

**Note:** If you are using stored procedures with this property, be sure that you use the correct syntax for your database.

Tokens available to **TempTablePostExecutionSQL** are described below.

| Token                         | Description                                                                                                    |
|-------------------------------|----------------------------------------------------------------------------------------------------|
| <amuser></amuser>             | This token is replaced with the IBM Marketing Software user name associated with the flowchart for which temp tables were created. |
| <campaigncode></campaigncode> | This token is replaced with the code for the campaign associated with the flowchart for which temp tables were created.            |

| Token                           | Description                                                                                                    |
|---------------------------------|----------------------------------------------------------------------------------------------------|
| <campaignname></campaignname>   | This token is replaced with the name of the campaign associated with the flowchart for which temp tables were created. |
| <dbuser></dbuser>               | This token is replaced with the database user name for the database where the temp tables were created.                |
| <flowchartname></flowchartname> | This token is replaced with the name of the flowchart associated with the temp table creation.                         |
| <keycolumns></keycolumns>       | This token is replaced with the temp table column name(s).                                                             |
| <tablename></tablename>         | This token is replaced with the temp table name.                                                                       |
| <user></user>                   | This token is replaced with the Campaign user name of the user running the flowchart.                                  |

#### Default value

No default value defined.

### **Examples**

The following value creates an index on the temp table just after its creation, to improve the data retrieval process: CREATE INDEX IND\_<TABLENAME> ON <TABLENAME> (<KEYCOLUMNS>)

The following example for Oracle calls a stored procedure and uses backslashes to escape the semicolon: begin dbms\_stats.collect\_table\_stats()\; end\;

## AllowTempTables

#### Configuration category

Campaign | partitions | partition [n] | dataSources | dataSourcename

## Description

This property specifies whether IBM Campaign creates temporary tables in the database. Creating temporary tables can significantly improve the performance of campaigns.

When the value is TRUE, temporary tables are enabled. Each time a query is issued against the database (for example, by the Segment process), the resulting IDs are written to a temporary table in the database. When an additional query is issued, IBM Campaign can use that temporary table to retrieve rows from the database.

A number of IBM Campaign operations, such as useInDbOptimization, rely on the ability to create temp tables. If temporary tables are not enabled, IBM Campaign retains the selected IDs in the IBM Campaign server memory. The additional query retrieves IDs from the database and matches them to the IDs in server memory. This can negatively impact performance.

You must have appropriate privileges to write in the database to use temporary tables. Privileges are determined by the database login that you provide when you connect to the database.

#### Default value

Note: Typically, you set AllowTempTables to TRUE. To override the value for a

specific flowchart, open the flowchart in Edit mode, select **Admin** > **Advanced settings**, click the **Server optimization** tab, and select **Disallow use of temp tables for this flowchart**.

## **MaxRowFetchRecords**

### Configuration category

Campaign|partitions|partition[n]|dataSources|dataSourcename

## Description

For performance reasons, it is best to keep this number low.

When the selected number of IDs is less than the value specified by the MaxRowFetchRecords property, IBM Campaign passes the IDs to the database one at a time, in separate SQL queries. This process can be very time-consuming. If the number of selected IDs is greater than the value specified by this property, IBM Campaign uses temporary tables (if allowed on the database source), or it pulls down all the values from the table, not including any unnecessary values.

#### Default value

100

## UseMergeForTrack

## Configuration category

Campaign|partitions|partition[n]|dataSources|dataSourcename

#### Description

This property implements SQL MERGE syntax to improve the performance of the Track process in flowcharts. This property can be set to TRUE for DB2, Oracle, SQL Server 2008, and Teradata 12. It can also be used with other databases that support the SQL MERGE statement.

#### Default value

TRUE (DB2 and Oracle) | FALSE (all others)

## Valid Values

TRUE | FALSE

## MaxQueryThreads

#### Configuration category

Campaign|partitions|partition[n]|dataSources|dataSourcename

## Description

This property specifies the upper limit on the number of simultaneous queries allowed to run against each database source from a single IBM Campaign flowchart. Higher values generally improve performance.

IBM Campaign runs database queries using independent threads. Because IBM Campaign processes run in parallel, it is common to have multiple queries running simultaneously against a single data source. If the number

of queries to be run in parallel exceeds the MaxQueryThreads, the IBM Campaign server limits the number of simultaneous queries to the specified value.

The maximum value is unlimited.

**Note:** If maxReuseThreads is set to a non-zero value, it should be greater than or equal to the value of MaxQueryThreads.

#### Default value

Varies depending on the database

## maxVirtualMemory

## Configuration category

Campaign|partitions|partition[n]|server|optimization

## Description

This property specifies a default value for the maximum amount of system virtual memory to use when running a flowchart. You can increase the value to improve performance or decrease the value to limit the resources used by a single flowchart. The maximum value is 4095 MB. If you enter a larger value, Campaign automatically limits it to 4095 MB.

Set a value equal to (80% x available memory) / (number of expected concurrent flowcharts). For example:

If available virtual memory on server = 32 GB

Number of concurrent flowcharts = 10

Set virtual Memory = ( 80~%~x~32 ) / 10 = approximately 2.5 GB / flowchart

#### Default value

128 (MB)

maxVirtualMemory is a global configuration setting. To override the value for a specific flowchart, open the flowchart in Edit mode, select Advanced settings from

the **Admin** menu , select the **Server optimization** tab, and change the **IBM Campaign virtual memory usage** value.

## doNotCreateServerBinFile

#### Configuration category

Campaign|partitions|partition[n]|server|optimization

## Description

To improve performance, set this property to TRUE. When this property is TRUE, strategic segments create Segment temp tables in the data source rather than creating binary files on the IBM Campaign server. You must specify at least one data source in the Create Segment (CreateSeg) process configuration dialog to hold the temp tables. Also, you must set the AllowTempTables property to TRUE to enable the creation of temporary tables in a data source.

#### Default value

**FALSE** 

## Valid Values

## httpCompressionForResponseLength

## Configuration category

Campaign partitions partition[n] | server | optimization

### Description

This property enables and configures compression for HTTP responses from the IBM Campaign web application to the client browser for flowchart-specific messages. The Campaign web application reads this property only once for each partition. If you modify this property, you must restart the web application for the change to take effect.

Compression can improve page load and interaction times by reducing the amount of data that is sent over HTTP.

All responses that have a data length greater than or equal to the httpCompressionForResponseLength value (in KB) are candidates for compression. Any other responses are not compressed.

Compression reduces network transfer, but it requires resources on the server side. Therefore, compression makes sense only for large amounts of data, when sufficient server-side resources are available. If you typically have network delays that can slow large data transfers, you can analyze how much time it takes to load a given amount of data. For example, suppose that some of your HTTP requests are <100 KB in size, but most are 300 to 500 KB. In this case, you would increase the value of this property to 500 KB so that only responses >= 500 KB in size are compressed.

To disable compression, set the value to 0.

#### Default value

100 (KB)

#### Valid Values

0 (disables compression) or higher

## cacheSystemDSQueries

## Configuration category

Campaign|partitions|partition[n]|server|optimization

## Description

To improve performance, set this value to TRUE. When set to TRUE, this property reduces multiple execution of queries on the IBM Campaign system tables by caching the query results. When set to FALSE, query results are not cached.

#### Default value

TRUE

#### Valid Values

TRUE | FALSE

## keepFlowchartLogOpen

### Configuration category

Campaign | partitions | partition [n] | server | logging

## Description

This property specifies whether IBM Campaign opens and closes the flowchart log file each time a line is written to the log file.

A value of TRUE can improve performance of real-time interactive flowcharts. When the value is TRUE, IBM Campaign opens the flowchart log file only once, and closes it when the flowchart's server process exits. A side effect of using the TRUE value is that recently-logged messages may not be immediately visible in the log file, as IBM Campaign flushes the log messages to file only when its internal buffer becomes full or when the number of logged messages equals the value of the logFileBufferSize property.

If the value is FALSE, IBM Campaign opens and closes the flowchart log file.

## Default value

**FALSE** 

#### Valid Values

TRUE | FALSE

## loggingLevels

## Configuration category

Campaign|partitions|partition[n]|server|logging

## Description

The **loggingLevels** property controls the amount of detail written to the Campaign server log file, based on severity.

## Default value

MEDIUM

#### Valid Values

LOW: represents the least detail (the most severe errors only)

MEDIUM

HIGH

ALL: includes trace messages and is intended primarily for diagnostic purposes

**Note:** You may want to set **loggingLevels** to ALL during configuration and testing. This value generates a large amount of data and therefore may not be advisable for production operation. Setting any logging level higher than its default can adversely affect performance.

You can adjust these settings from within a flowchart by using **Tools** > **Logging options**.

## **logFileBufferSize**

## Configuration category

Campaign|partitions|partition[n]|server|logging

## Description

This property is used when **keepFlowchartLogOpen** is TRUE. Specify a value to indicate the number of messages to buffer before writing to the log. If the value is 1, every log message is written immediately to file, effectively disabling buffering but having a negative impact on performance.

This property is ignored if **keepFlowchartLogOpen** is FALSE.

## Default value

5

## cellCodeBulkCreation

#### Configuration category

Campaign|partitions|partition[n]|server|systemCodes

### Description

A value of TRUE improves performance of the cell code generation utility during bulk creation of cell codes, because multiple cell codes are generated with a single invocation of the cell code generator. This is more efficient and is the recommended setting. A value of TRUE also improves performance when copying flowcharts, templates, and process boxes.

When the value is FALSE, the cell code generator is invoked once for each cell code generation. If cell code generation seems to take a long time for Segment, Sample, and Decision process boxes, or for the target cell spreadsheet, set this value to TRUE.

The default setting is FALSE to support existing customized implementations. If you are using a legacy custom-made cell code generation utility, leave this setting at its default value of FALSE until you implement a new custom utility. Then you can change its value to TRUE.

If you are not using a custom cell code generation utility, change the value to TRUE to take advantage of the efficiency improvements.

## Default value

**FALSE** 

#### Valid Values

TRUE | FALSE

## Campaign | caching

Certain objects, such as offers, are cached in the web application server to improve response times in the IBM Campaign user interface. The Campaign | caching configuration properties specify the length of time that cached data is retained. Smaller values result in more frequent cache updates, which can adversely affect performance by consuming processing resources on both the web server and the database.

## Client polling interval (ms)

Configuration category

Platform | Scheduler

Description

IBM Campaign polls the IBM Marketing Software Scheduler for jobs at regular intervals, specified in milliseconds by this value. The default value is 60 seconds. Avoid setting this property to any value less than 10000 (10 seconds), because doing so can decrease campaign performance.

#### Default value

60000

## Status polling interval

### Configuration category

Platform|Scheduler|Schedule registrations|[Product]|[Object type]

For IBM Campaign flowcharts, the path for this property is Platform|Scheduler|Schedule registrations|Campaign|Flowchart

#### Description

The IBM Marketing Software Scheduler polls the product at regular intervals to obtain the run status of scheduled objects (for example, flowcharts or mailings) that have not reported a status. The interval is specified in milliseconds. The default value is 10 minutes. A more frequent polling interval (a smaller value) can negatively affect system performance. A less frequent polling interval (a larger value) reduces the load on the system. For IBM Campaign, set a less frequent polling interval when you have a large number of Campaign flowcharts that take more than 10 minutes to complete.

#### Default value

600000

# **Chapter 5. Troubleshooting IBM Campaign Performance**

Performance depends on many factors, including your database and web server configuration, network connectivity, and IBM Campaign and IBM Marketing Platform configuration.

The following list provides a number of suggestions that may help to improve performance. Use this list to quickly identify possible areas for improvement, so you can make adjustments and rule out possible causes. In cases where more information is available, each suggestion points to the appropriate guide where you can find detailed information.

## Web application server

- If you are using WebSphere, check the JVM heap size specified in the WebSphere profile. Typically, an initial setting of 512 and a maximum of 1024 (or depending on the server configuration) should suffice.
- If you are using WebLogic, set the JVM memory heap size parameters to 1024 by adding the following line to the setDomainEnv script: Set MEM\_ARGS=-Xms1024m -Xmx1024m -XX:MaxPermSize=256m
- Under certain circumstances, deploying older legacy interactive channels or interactive channels with large deployment histories can stress the system and require 2048mb or greater of Campaign designtime and/or Interact runtime Java heap space.

System administrators can adjust the amount of memory available to the deployment systems via the following JVM parameters:

-Xms####m -Xmx####m -XX:MaxPermSize=256m

Where the characters #### should be 2048 or higher (depending on their system load.) Note that a 64-bit application server and JVM are usually necessary for values greater than 2048.

• If you are using WebLogic, depending on which version of Campaign you are running, you may need to apply a patch (for Weblogic 10gR3). Or, for WebLogic 11gR1, you may need to explode the campaign war file, make certain changes, then rebuild the war file. For details, see the Installation or Upgrade Guide for the version of IBM Campaign that you are running. Also, see the IBM Marketing Software Recommended Software Environments and Minimum System Requirements.

#### **Database**

- Check with your DBA to see if your database is heavily loaded with other applications.
- Perform database tuning, as described in the IBM Campaign Tuning Guide.
- Configure database load utilities, as described in the *IBM Campaign Administrator's Guide*.
- If you created a new audience level, then your DBA created a table in the IBM Campaign system database to store response history for that audience level. Be sure the new table is indexed to improve performance.

## **IBM Campaign tools**

• Delete orphaned temp files and tables on the application server. You can use the IBM Campaign cleanup utility (unica\_acclean) to identify and then delete all orphaned temporary files and database tables in the current partition. The

- cleanup utility can be used on both the IBM Campaign system tables database and on user tables databases. For instructions, see the IBM Campaign Administrator's Guide.
- Use the IBM Campaign Server Manager (unica syradm) to see if any unnecessary unica\_acsvr processes are running in the background. The Status command identifies disconnected or orphaned processes. The kill command (kill -p **processid#**) removes the unnecessary processes. For a list of available commands and syntax, use the Help command or see the IBM Campaign Administrator's Guide.

## Logging

- Confirm that the logging level is not set to DEBUG in the log4j.properties file for IBM Campaign (<Campaign\_home>/conf/campaign\_log4j.properties) and IBM Marketing Platform (<Platform home>/conf/log4j.properties).
- Confirm that the configuration property Campaign partitions partition [n] server logging logging Levels is not set to ALL. This setting generates a large amount of data and therefore is not advisable for production operation.
- Setting any logging level higher than its default can adversely affect performance.
- Examine the IBM Campaign log files to identify possible issues. For example, look for warnings that occur repeatedly. There are log files for listeners, the web application, web connections, flowcharts, sessions, and other areas of the application. By default, most log files are in <Campaign home>/logs and <Campaign home>/partitions/partition [n]/logs. If you have a clustered listener configuration, additional log files are in the equivalent directories under <campaignSharedHome>. For more information, read about logging administration in the IBM Campaign Administrator's Guide.

## Configuration

- Adjust the performance-related configuration settings as described in the IBM Campaign Tuning Guide.
- Look at the configuration properties in the Campaign caching category (for example, offerTemplateDataTTLSeconds) to see how often the cache is refreshed. The default value is 600 (10 minutes). Smaller values result in more frequent cache updates, which can adversely affect performance by consuming processing resources on both the web server and the database. Configuration properties are described in the IBM Campaign Administrator's Guide.

## Reports

If you have IBM Cognos reports on your dashboards, be aware that reports require additional processing resources. Performance can become an issue when many users access dashboards that contain many reports on a regular basis. IBM Cognos report portlets are the most resource-intensive.

For improved performance, use IBM Cognos to schedule reports, then configure the portlet in IBM Marketing Platform so it uses the schedule. For more information, read about IBM Cognos report performance considerations in the IBM Marketing Platform Administrator's Guide.

## **Flowcharts**

- Use in-database optimization, as described in the *IBM Campaign Tuning Guide*.
- Adjust configuration settings that affect flowchart performance, as described in the IBM Campaign Tuning Guide.

- Consider using the Extract process to select fields from one table and write them out to another table for subsequent processing. The Extract process is designed to pare down a large amount of data to a manageable size for subsequent operations, which can result in performance improvements. For more information, see the *IBM Campaign User's Guide*.
- Use the IBM Marketing Software Scheduler instead of the Schedule process in flowcharts. The IBM Marketing Software Scheduler is more efficient, as it does not consume server system resources when the flowchart is not running. Use throttling to manage performance when many processes are likely to place high demands on the system. Throttling is based on scheduler groups that you set up on the Settings > Configuration page. You assign a throttling threshold to a group, and associate schedules with that group. For more information, see the IBM Marketing Platform Administrator's Guide.
- Avoid profiling fields whose values are mostly unique, such as the Audience ID field. The Profile feature is more efficient (and useful) on fields with a smaller number of distinct values.

## Table mapping

- Map an audience's segment membership table only if you plan to use that audience in flowcharts or IBM Contact Optimization sessions that use strategic segments. Strategic segments are persistent segments that can be used in multiple flowcharts or sessions. You create strategic segments by running the CreateSeg process in a session flowchart and saving the results. If you are not using strategic segments, do not map the segment membership table. Using strategic segments in IBM Campaign flowcharts or Contact Optimization sessions is optional. If you map the segment membership table, IBM Campaign or Contact Optimization updates the table each time that you run the flowchart or Optimize session. This is unnecessary processing overhead if you are not using strategic segments. For more information, see the IBM Campaign Administrator's Guide.
- When you map user tables, be aware that the Allow real-time profiling option
  requires a database query each time a user clicks Profile, which can potentially
  degrade performance. The Allow real-time profiling option applies to all table
  fields, not just the checked ones. You can remap a user table to change the
  profiling characteristics. For details, see the IBM Campaign Administrator's Guide.

## Network and components

- Use network monitoring tools to identify potential issues. For example:
   netstat (network statistics) is a command line tool that displays network connections (both incoming and outgoing), routing tables, and network interface statistics. This utility is available for use on both UNIX and Linux operating systems.
  - **tracert** (Windows) / **traceroute** (UNIX) is a network diagnostic tool for displaying route paths and measuring delays of packets across a network.
- Windows Performance Monitor can generate reports on processor, memory, disk and network utilization.
- If you are using IBM Interact, there is a performance cost if you configure any part of Interact to communicate using SSL. IBM does not recommend configuring Interact to use SSL.
- You may want to look into the speed of the storage devices or appliance (at both the WebSphere or WebLogic and Application server levels) as this plays a role in performance.

• As with any application, problems can often be resolved by restarting the software and hardware. Try restarting the listener. Also try restarting the web application server. In some cases, you may need to reboot the physical servers as well.

## Before you contact IBM technical support

If you encounter a problem that you cannot resolve by consulting the documentation, your company's designated support contact can log a call with IBM technical support. Use these guidelines to ensure that your problem is resolved efficiently and successfully.

If you are not a designated support contact at your company, contact your IBM administrator for information.

**Note:** Technical Support does not write or create API scripts. For assistance in implementing our API offerings, contact IBM Professional Services.

## Information to gather

Before you contact IBM technical support, gather the following information:

- A brief description of the nature of your issue.
- Detailed error messages that you see when the issue occurs.
- Detailed steps to reproduce the issue.
- Related log files, session files, configuration files, and data files.
- Information about your product and system environment, which you can obtain as described in "System information."

## **System information**

When you call IBM technical support, you might be asked to provide information about your environment.

If your problem does not prevent you from logging in, much of this information is available on the About page, which provides information about your installed IBM applications.

You can access the About page by selecting **Help > About**. If the About page is not accessible, check for a version.txt file that is located under the installation directory for your application.

## Contact information for IBM technical support

For ways to contact IBM technical support, see the IBM Product Technical Support website: (http://www.ibm.com/support/entry/portal/open\_service\_request).

**Note:** To enter a support request, you must log in with an IBM account. This account must be linked to your IBM customer number. To learn more about associating your account with your IBM customer number, see **Support Resources** > **Entitled Software Support** on the Support Portal.

## **Notices**

This information was developed for products and services offered in the U.S.A.

IBM may not offer the products, services, or features discussed in this document in other countries. Consult your local IBM representative for information on the products and services currently available in your area. Any reference to an IBM product, program, or service is not intended to state or imply that only that IBM product, program, or service may be used. Any functionally equivalent product, program, or service that does not infringe any IBM intellectual property right may be used instead. However, it is the user's responsibility to evaluate and verify the operation of any non-IBM product, program, or service.

IBM may have patents or pending patent applications covering subject matter described in this document. The furnishing of this document does not grant you any license to these patents. You can send license inquiries, in writing, to:

IBM Director of Licensing IBM Corporation North Castle Drive Armonk, NY 10504-1785 U.S.A.

For license inquiries regarding double-byte (DBCS) information, contact the IBM Intellectual Property Department in your country or send inquiries, in writing, to:

Intellectual Property Licensing Legal and Intellectual Property Law IBM Japan, Ltd. 19-21, Nihonbashi-Hakozakicho, Chuo-ku Tokyo 103-8510, Japan

The following paragraph does not apply to the United Kingdom or any other country where such provisions are inconsistent with local law: INTERNATIONAL BUSINESS MACHINES CORPORATION PROVIDES THIS PUBLICATION "AS IS" WITHOUT WARRANTY OF ANY KIND, EITHER EXPRESS OR IMPLIED, INCLUDING, BUT NOT LIMITED TO, THE IMPLIED WARRANTIES OF NON-INFRINGEMENT, MERCHANTABILITY OR FITNESS FOR A PARTICULAR PURPOSE. Some states do not allow disclaimer of express or implied warranties in certain transactions, therefore, this statement may not apply to you.

This information could include technical inaccuracies or typographical errors. Changes are periodically made to the information herein; these changes will be incorporated in new editions of the publication. IBM may make improvements and/or changes in the product(s) and/or the program(s) described in this publication at any time without notice.

Any references in this information to non-IBM Web sites are provided for convenience only and do not in any manner serve as an endorsement of those Web sites. The materials at those Web sites are not part of the materials for this IBM product and use of those Web sites is at your own risk.

IBM may use or distribute any of the information you supply in any way it believes appropriate without incurring any obligation to you.

Licensees of this program who wish to have information about it for the purpose of enabling: (i) the exchange of information between independently created programs and other programs (including this one) and (ii) the mutual use of the information which has been exchanged, should contact:

IBM Corporation B1WA LKG1 550 King Street Littleton, MA 01460-1250 U.S.A.

Such information may be available, subject to appropriate terms and conditions, including in some cases, payment of a fee.

The licensed program described in this document and all licensed material available for it are provided by IBM under terms of the IBM Customer Agreement, IBM International Program License Agreement or any equivalent agreement between us.

Any performance data contained herein was determined in a controlled environment. Therefore, the results obtained in other operating environments may vary significantly. Some measurements may have been made on development-level systems and there is no guarantee that these measurements will be the same on generally available systems. Furthermore, some measurements may have been estimated through extrapolation. Actual results may vary. Users of this document should verify the applicable data for their specific environment.

Information concerning non-IBM products was obtained from the suppliers of those products, their published announcements or other publicly available sources. IBM has not tested those products and cannot confirm the accuracy of performance, compatibility or any other claims related to non-IBM products. Questions on the capabilities of non-IBM products should be addressed to the suppliers of those products.

All statements regarding IBM's future direction or intent are subject to change or withdrawal without notice, and represent goals and objectives only.

All IBM prices shown are IBM's suggested retail prices, are current and are subject to change without notice. Dealer prices may vary.

This information contains examples of data and reports used in daily business operations. To illustrate them as completely as possible, the examples include the names of individuals, companies, brands, and products. All of these names are fictitious and any similarity to the names and addresses used by an actual business enterprise is entirely coincidental.

#### **COPYRIGHT LICENSE:**

This information contains sample application programs in source language, which illustrate programming techniques on various operating platforms. You may copy, modify, and distribute these sample programs in any form without payment to IBM, for the purposes of developing, using, marketing or distributing application programs conforming to the application programming interface for the operating

platform for which the sample programs are written. These examples have not been thoroughly tested under all conditions. IBM, therefore, cannot guarantee or imply reliability, serviceability, or function of these programs. The sample programs are provided "AS IS", without warranty of any kind. IBM shall not be liable for any damages arising out of your use of the sample programs.

If you are viewing this information softcopy, the photographs and color illustrations may not appear.

## **Trademarks**

IBM, the IBM logo, and ibm.com are trademarks or registered trademarks of International Business Machines Corp., registered in many jurisdictions worldwide. Other product and service names might be trademarks of IBM or other companies. A current list of IBM trademarks is available on the Web at "Copyright and trademark information" at www.ibm.com/legal/copytrade.shtml.

## **Privacy Policy and Terms of Use Considerations**

IBM Software products, including software as a service solutions, ("Software Offerings") may use cookies or other technologies to collect product usage information, to help improve the end user experience, to tailor interactions with the end user or for other purposes. A cookie is a piece of data that a web site can send to your browser, which may then be stored on your computer as a tag that identifies your computer. In many cases, no personal information is collected by these cookies. If a Software Offering you are using enables you to collect personal information through cookies and similar technologies, we inform you about the specifics below.

Depending upon the configurations deployed, this Software Offering may use session and persistent cookies that collect each user's user name, and other personal information for purposes of session management, enhanced user usability, or other usage tracking or functional purposes. These cookies can be disabled, but disabling them will also eliminate the functionality they enable.

Various jurisdictions regulate the collection of personal information through cookies and similar technologies. If the configurations deployed for this Software Offering provide you as customer the ability to collect personal information from end users via cookies and other technologies, you should seek your own legal advice about any laws applicable to such data collection, including any requirements for providing notice and consent where appropriate.

IBM requires that Clients (1) provide a clear and conspicuous link to Customer's website terms of use (e.g. privacy policy) which includes a link to IBM's and Client's data collection and use practices, (2) notify that cookies and clear gifs/web beacons are being placed on the visitor's computer by IBM on the Client's behalf along with an explanation of the purpose of such technology, and (3) to the extent required by law, obtain consent from website visitors prior to the placement of cookies and clear gifs/web beacons placed by Client or IBM on Client's behalf on website visitor's devices

For more information about the use of various technologies, including cookies, for these purposes, See IBM's Online Privacy Statement at: http://www.ibm.com/privacy/details/us/en section entitled "Cookies, Web Beacons and Other Technologies."

# IBM.

Printed in USA